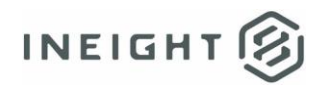

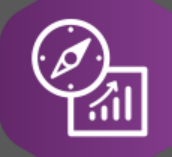

# Explore API Documentation

# SelfService\_Schedule\_ScheduleCostBreakdownStructure

Version 1.0

Last Modified: 4/25/2023 Last Modified By: Kimo Pickering

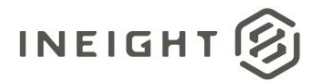

#### <span id="page-1-0"></span>**Change Log**

This changelog only contains significant or notable changes to the revision. Any editorial-type changes or minor changes are not included.

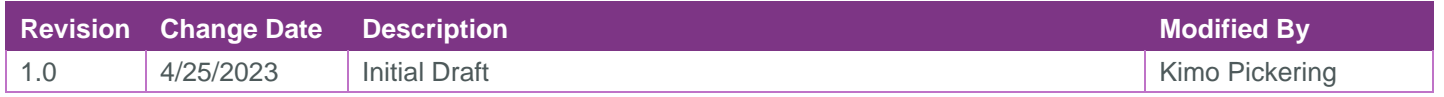

## Contents

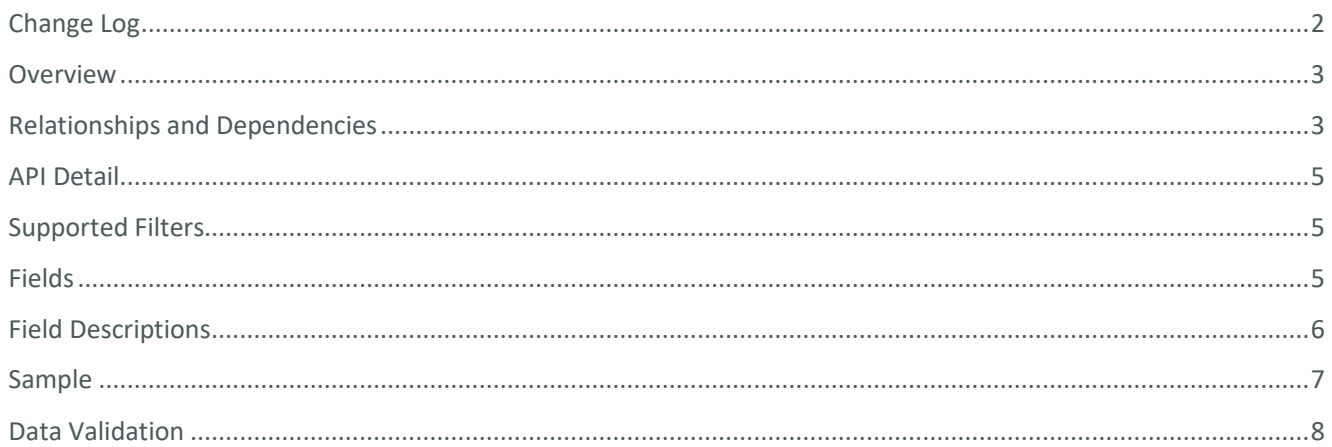

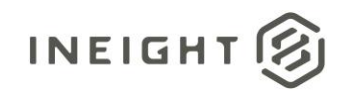

#### <span id="page-2-0"></span>**Overview**

The SelfService\_Schedule\_ScheduleCostBreakdownStructure API is one of multiple APIs comprising the data contained in the Cost Breakdown Structure (CBS) and Register Event entities. The values contained in the ScheduleCostBreakdownStructure table are derived from the application's Cost Risk view. The Cost Risk view is where all the feedback is gathered and consolidated for cost items. When you bring in your cost structure, you can begin to conduct risk analysis on the budget using uncertainty and risk events. Columns for Cost Item information that shows actual remaining and totals of items prior to simulations with the option to display risk-adjusted amounts based on user selection. The details are shown regarding markups provided, giving a glance at the distribution data. With the feedback provided, users can conduct risk analysis with the uncertainty and various events provided.

#### <span id="page-2-1"></span>Relationships and Dependencies

| From: Table <sup>1</sup>                                              | To: Table $1$                            | <b>Relationship</b>                                                                       | <b>Cardinality</b> | <b>Comment</b> |
|-----------------------------------------------------------------------|------------------------------------------|-------------------------------------------------------------------------------------------|--------------------|----------------|
| <b>ScheduleCostBreakdo</b><br>wnStructureRegisterE<br>vent(SCBSRE)    | ScheduleCostBreakdow<br>nStructure(SCBS) | SCBSRE.ScheduleCost<br>BreakdownStructureId:<br>SCBS.ScheduleCostBre<br>akdownStructureId | M:1                |                |
| <b>ScheduleCostBreakdo</b><br>wnStructureUncertaint<br>yRange(SCBSUR) | ScheduleCostBreakdow<br>nStructure(SCBS) | SCBSUR.ScheduleCost<br>BreakdownStructureId:<br>SCBS.ScheduleCostBre<br>akdownStructureId | M:1                |                |
| <b>ScheduleCostBreakdo</b><br>wnStructure(SCBS)                       | Schedule(S)                              | SCBS.ScheduleId:<br>S.ScheduleId                                                          | M:1                |                |

<sup>1</sup> *Prefix table name with "SelfService\_Schedule\_" and exclude table abbreviation for queries*

*<sup>(</sup>e.g., SelfService\_Schedule\_ScheduleCostBreakdownStructure)*

 $2$   $1:M =$  One to Many,  $1:1 =$  One to One, M: $1 =$  Many to one

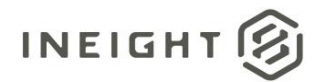

#### **Figure 1. SelfService\_Schedule\_ScheduleCostBreakdownStructure ER Diagram**

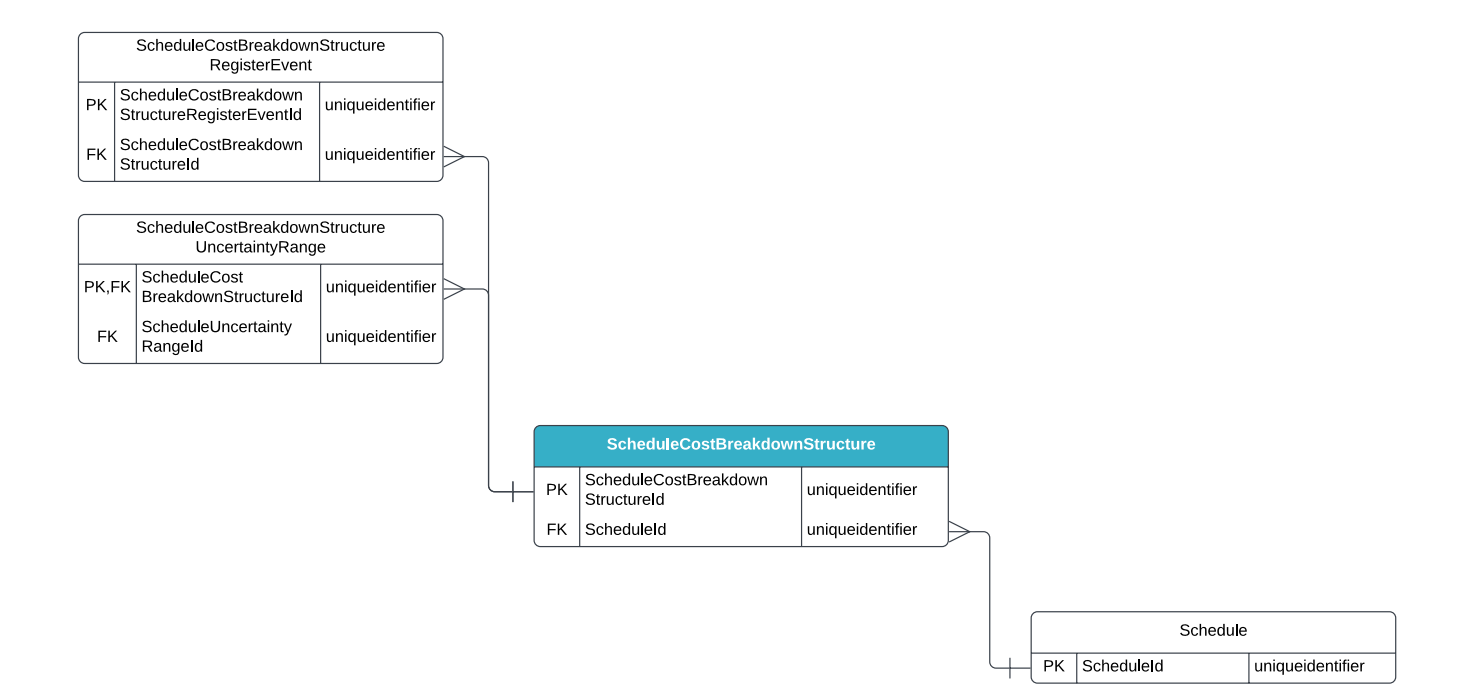

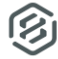

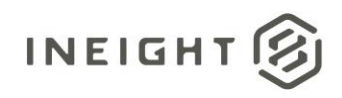

### <span id="page-4-0"></span>API Detail

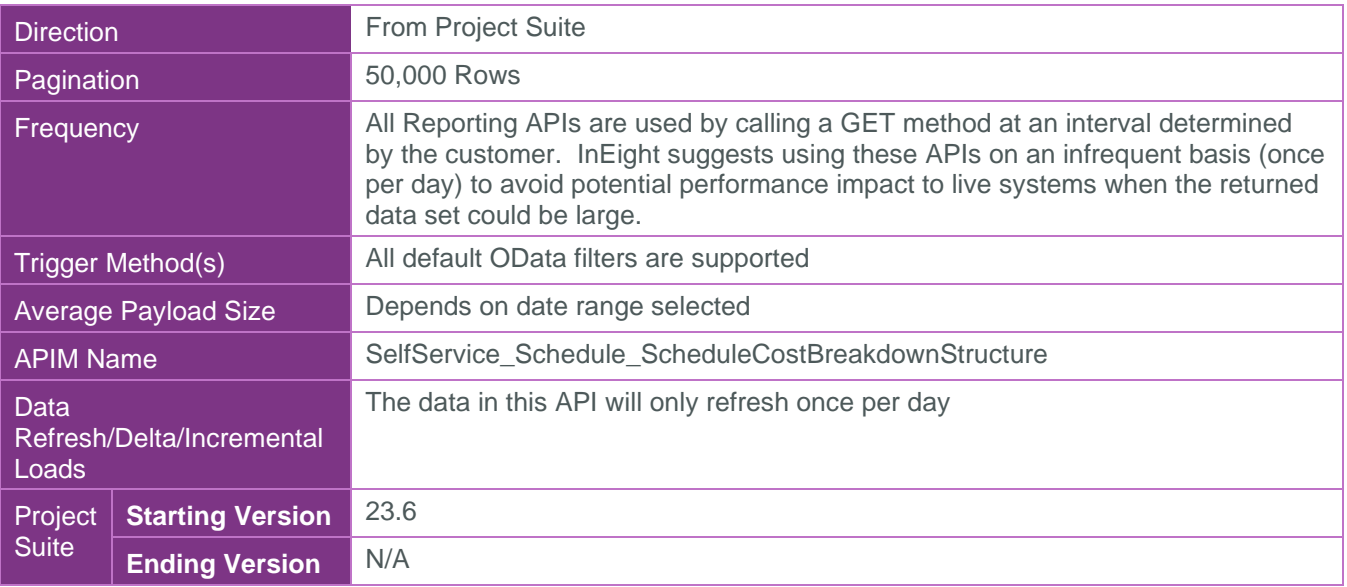

#### <span id="page-4-1"></span>Supported Filters

All default OData filters are supported by this API.

### <span id="page-4-2"></span>Fields

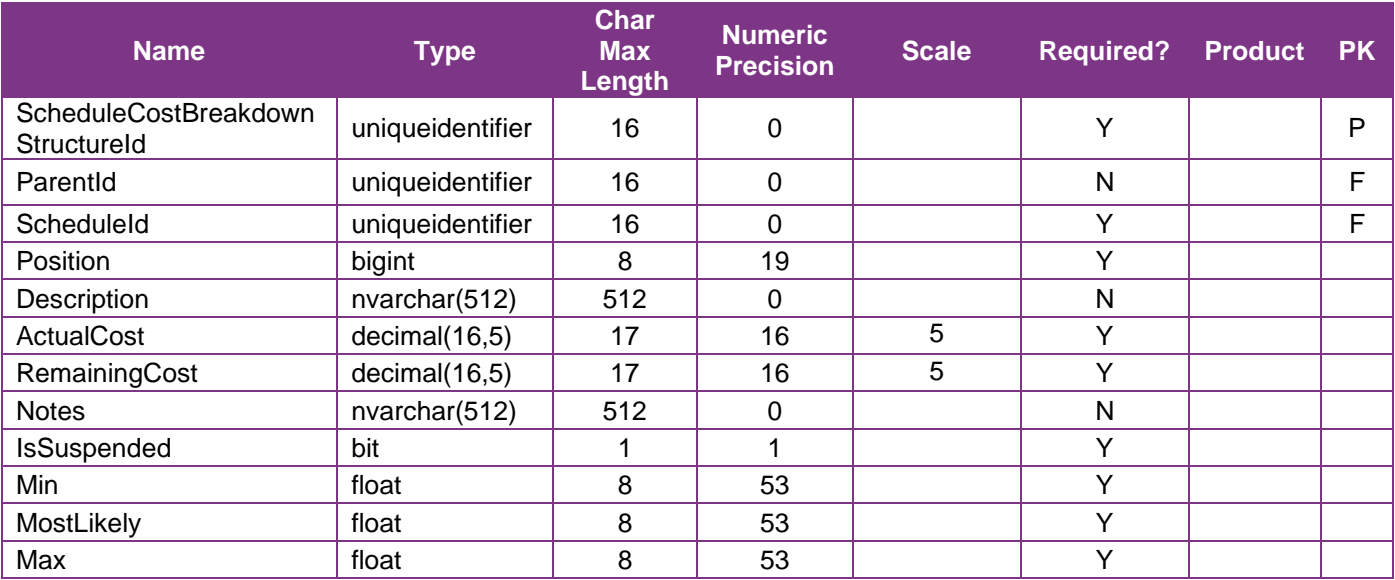

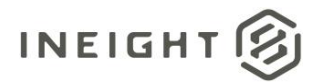

## <span id="page-5-0"></span>Field Descriptions

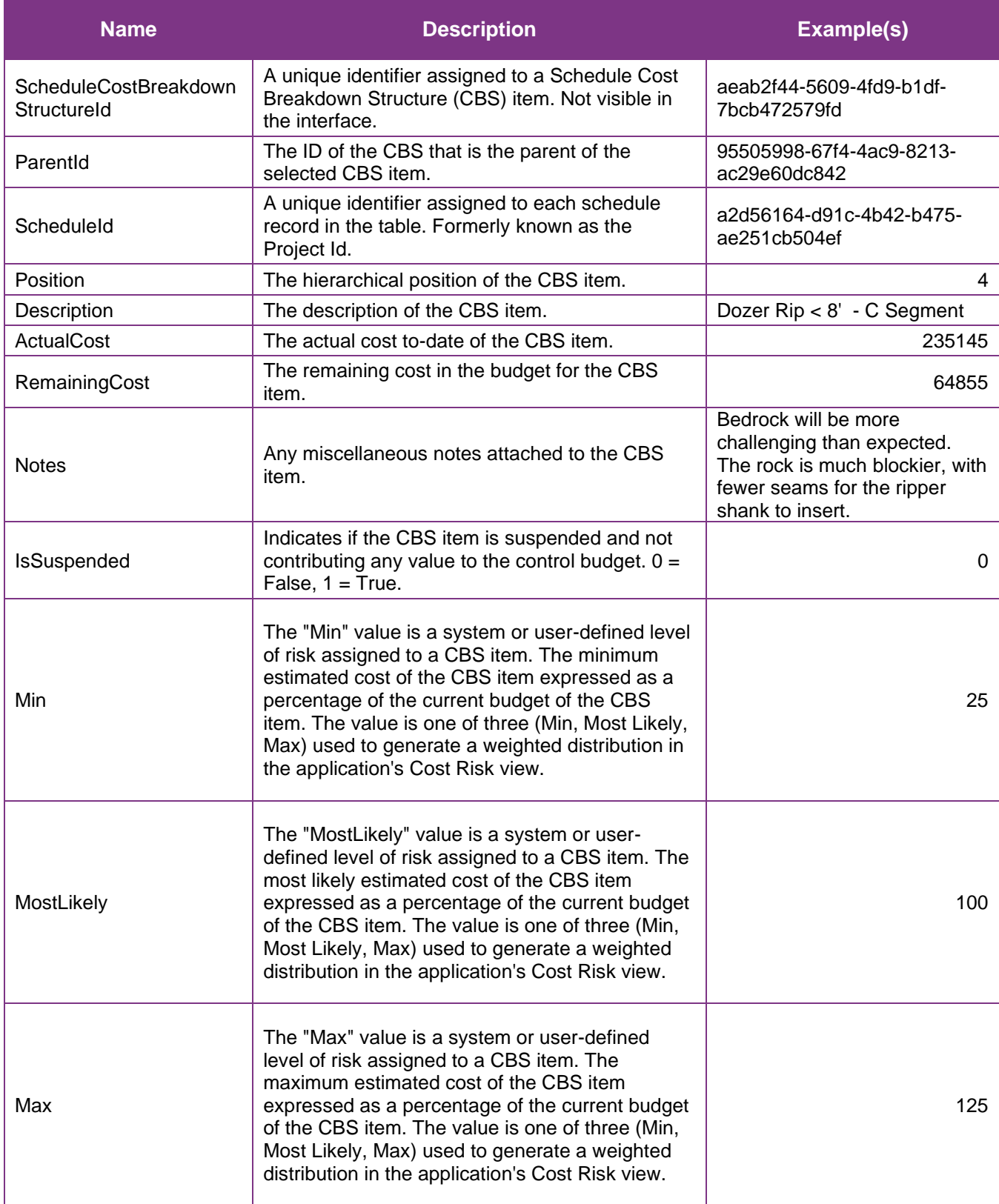

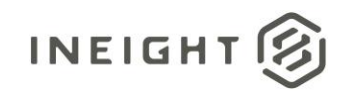

### <span id="page-6-0"></span>Sample

{"ScheduleCostBreakdownStructureId":"aeab2f44-5609-4fd9-b1df-7bcb472579fd", "ParentId":"95505998-67f4-4ac9-8213-ac29e60dc842", "ScheduleId":"a2d56164-d91c-4b42-b475-ae251cb504ef", "Position":"4", "Description":"Dozer Rip < 8' - C Segment", "ActualCost":"235145", "RemainingCost":"64855", "Notes":"Bedrock will be more challenging than expected. The rock is blockier, with fewer seams for the ripper shank to insert.", "IsSuspended":"0"}

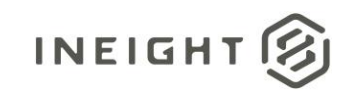

#### Data Validation

The Cost Breakdown Structure uncertainty values that have been assigned to any cost item for a project schedule can be found by opening a schedule and navigating to the Cost Risk view.

#### **Figure 2. Schedule > Cost Risk view**

<span id="page-7-0"></span>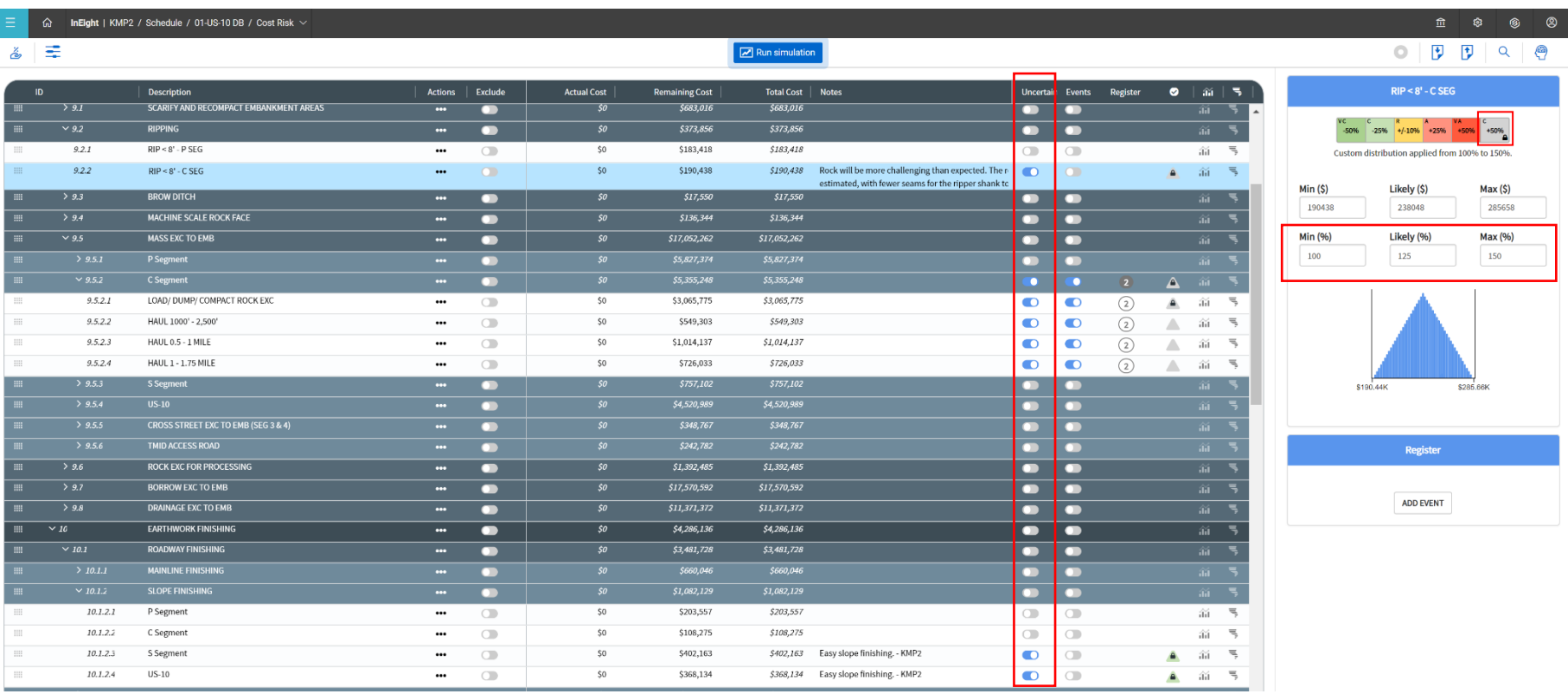